## **Příklad - Minimální množství u pravidel distribucí**

U pravidel distribucí lze nastavit minimální množství položky (pole **Minimální množství**, viz [Struktura formuláře pravidlo distribuce\)](https://docs.elvacsolutions.eu/pages/viewpage.action?pageId=84934829), které lze jeho prostřednictvím přepravit.

V tomto příkladu nastavíme minimální množství pravidlu s položkou "Pizzy (polotovary)" s původní lokací "Pizzerie Luigi" a cílovou lokací "Restaurace Hvězda".

Přejdeme do evidence [Pravidla distribuce](https://docs.elvacsolutions.eu/display/GPLDOC/Pravidla+distribuce), dostupné ze sekce [PLM,](https://docs.elvacsolutions.eu/display/GPLDOC/PLM) otevřeme pravidlo,

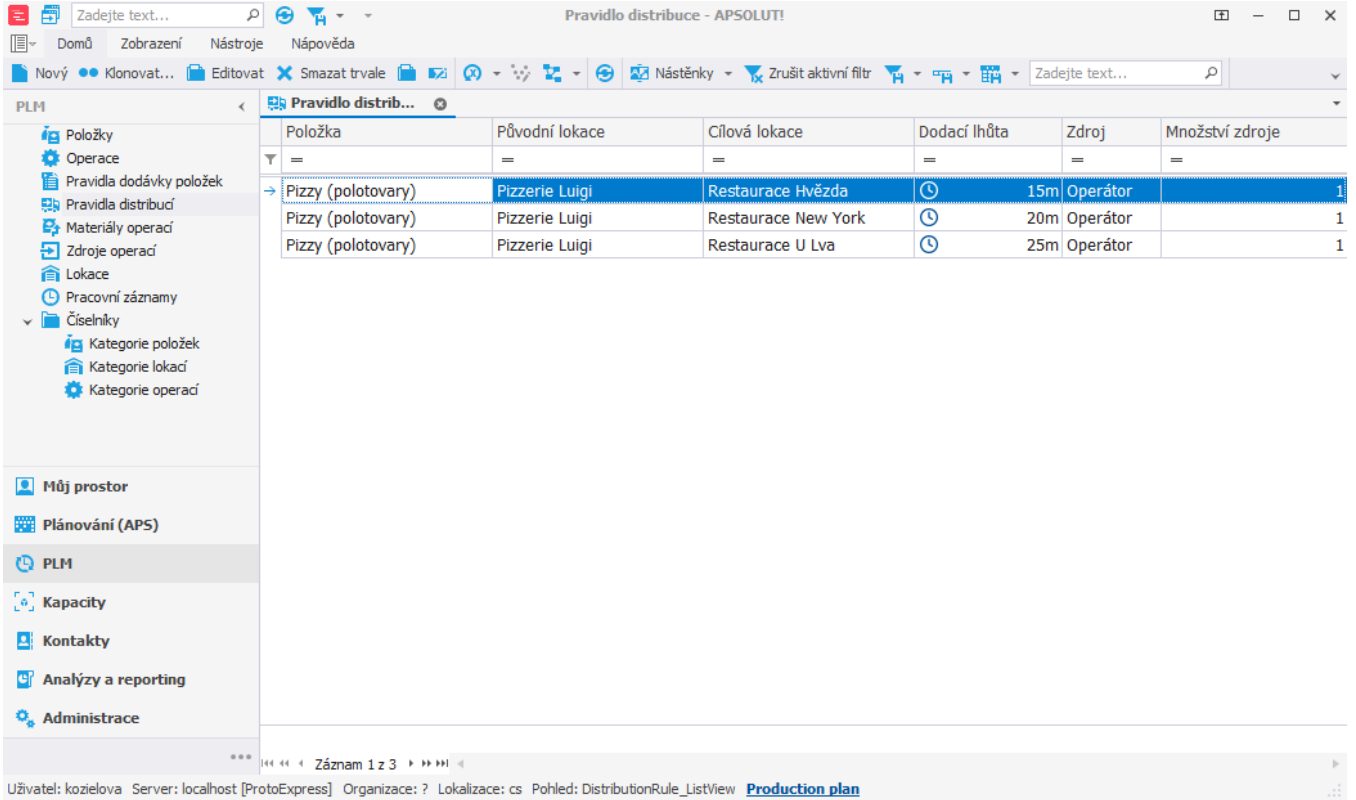

na [formuláři](https://docs.elvacsolutions.eu/pages/viewpage.action?pageId=75497607) změníme **Minimální množství** na 5. To znamená že bude přepraveno vždy alespoň 5 pizz a to i v případě, že je na cílové lokaci potřeba menší množství.

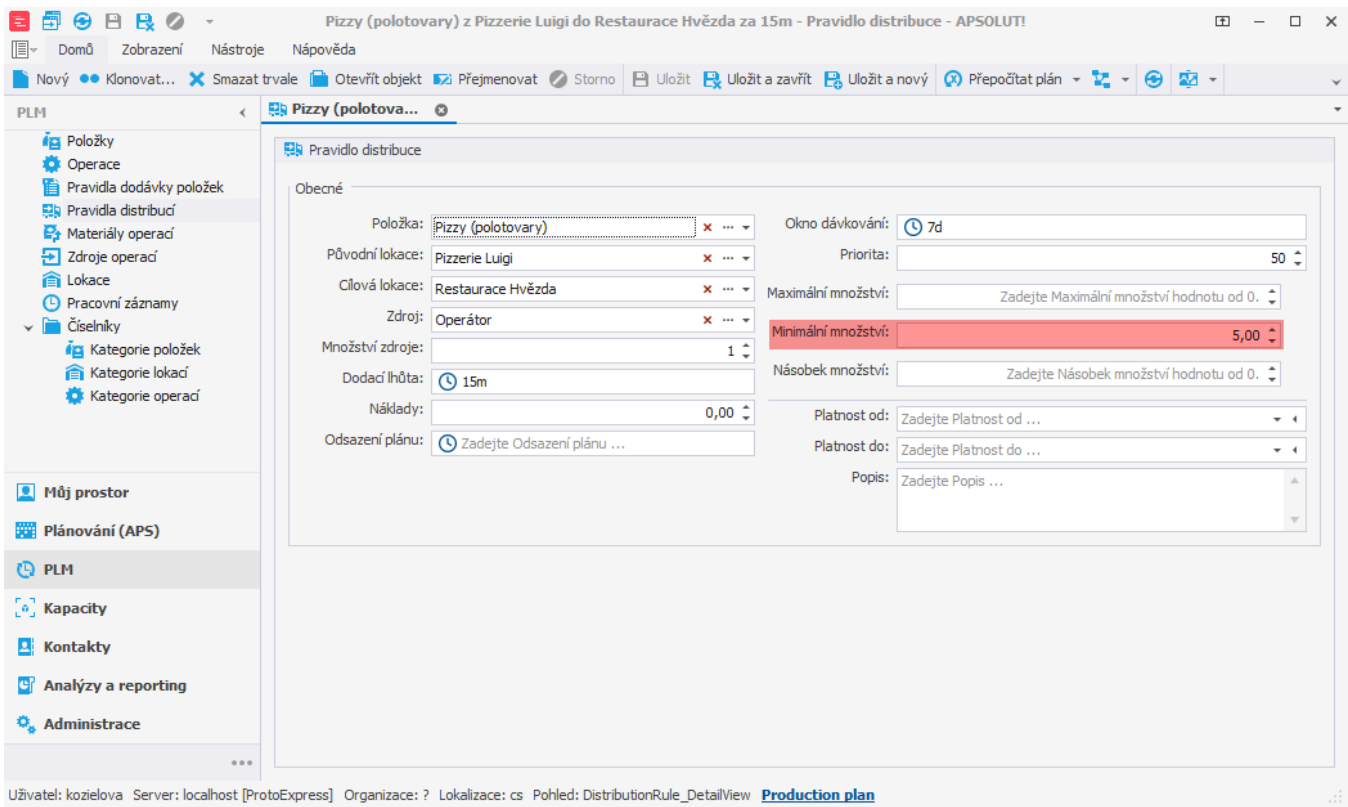

Po naplánování vidíme v evidenci distribučních příkazů, že je opravdu vždy přepraveno alespoň 5 pizz.

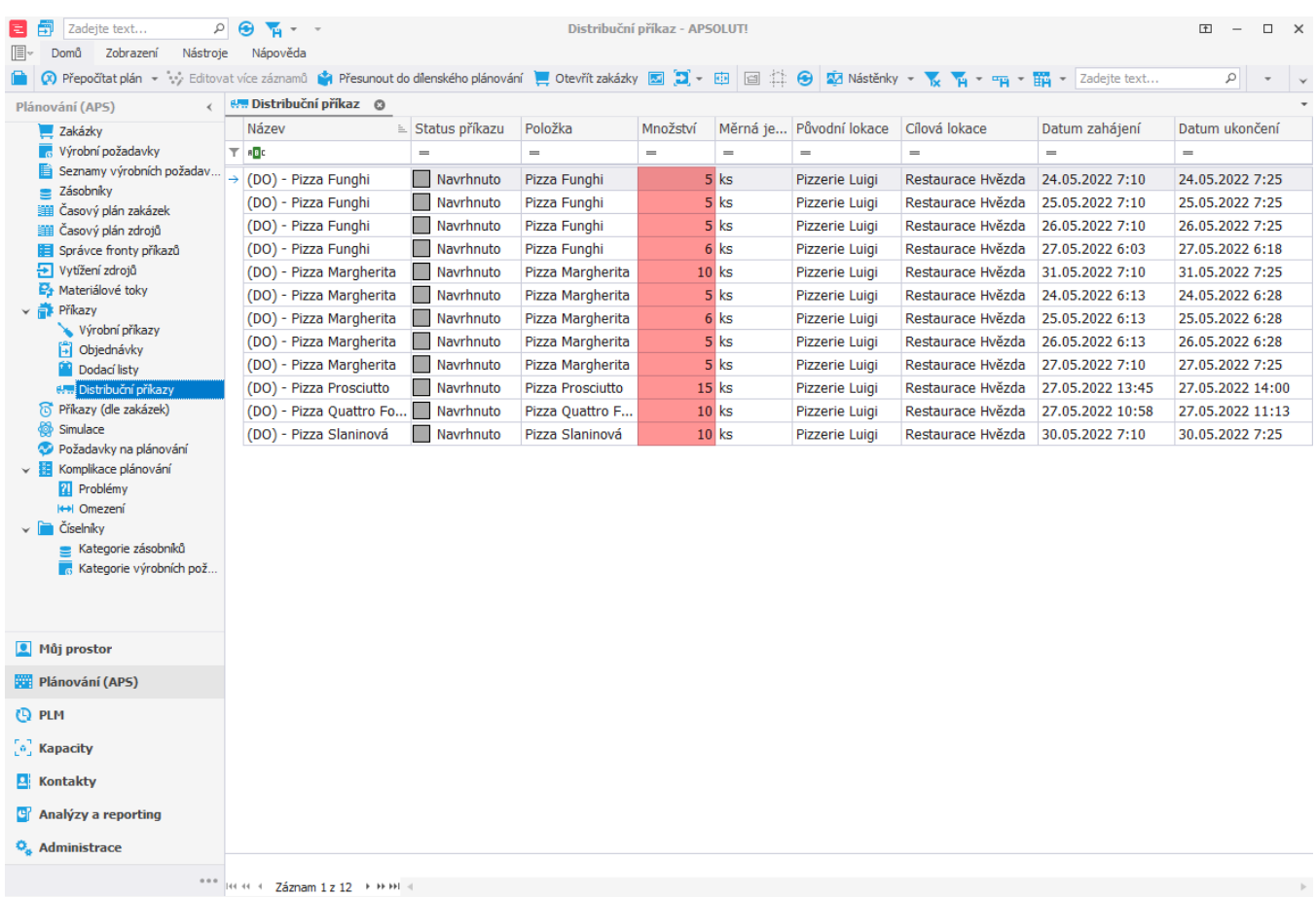

Uživatel: kozielova Server: localhost [ProtoExpress] Organizace: ? Lokalizace: cs Pohled: DistributionOrder\_ListView Production plan